# **MANUAL DE**

## **PROCEDIMIENTOS DEL**

# **ÁREA DE CAJA**

**FECHA DE ELABORACIÓN:**

<span id="page-1-0"></span>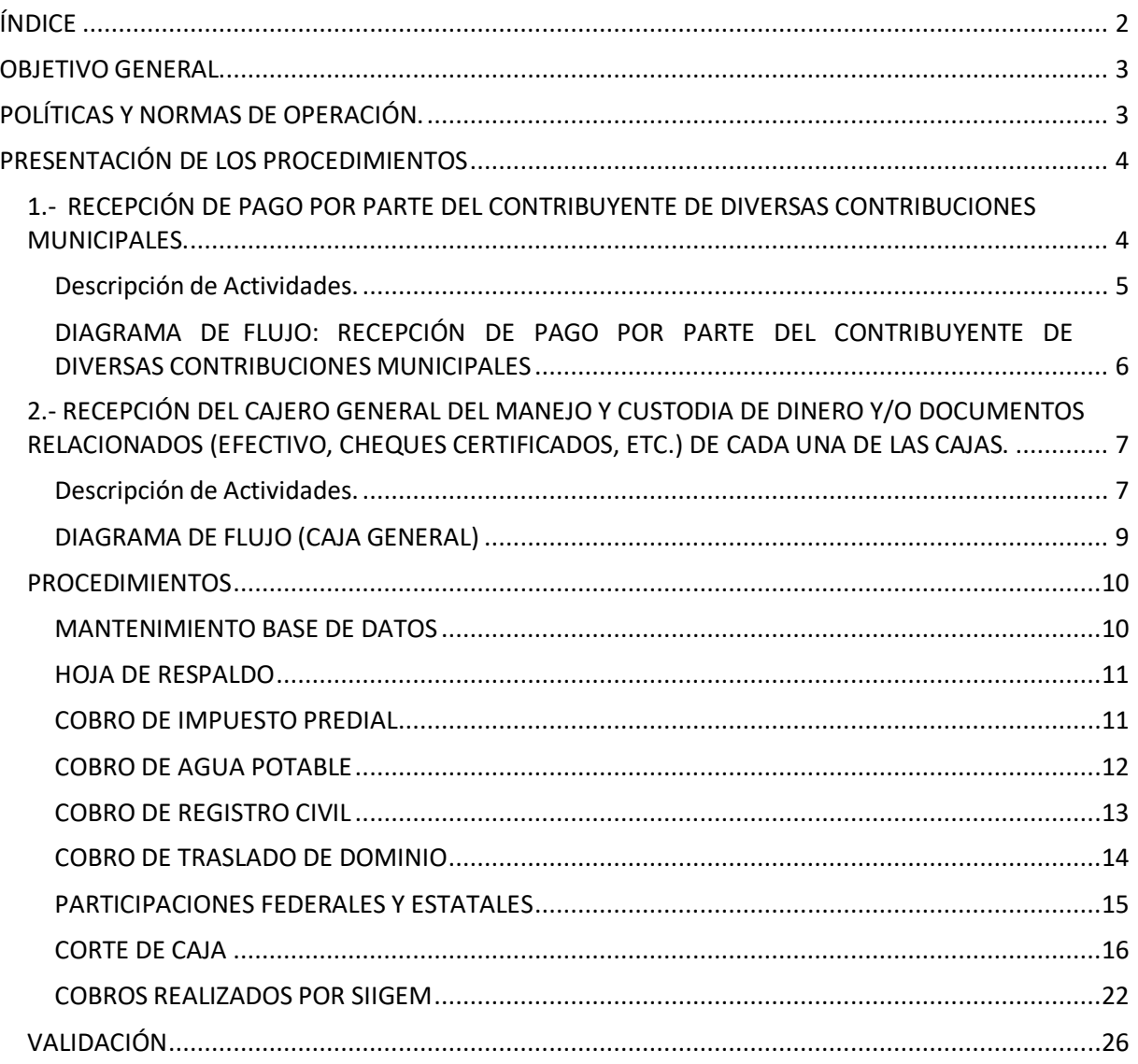

## ÍNDICE

## <span id="page-2-0"></span>**OBJETIVO GENERAL.**

El Manual es un documento oficial que se utiliza como instrumento técnico-administrativo cuyo propósito es auxiliar a los funcionarios y empleados de la Tesorería Municipal, en el desempeño de sus funciones y actividades, que tienen encomendadas las siguientes responsabilidades en el área de cajas, recaudar, registrar correctamente las operaciones de cobro de todos los conceptos, por ejemplo: Traslado de dominio, agua potable y todas las actividades derivadas de las atribuciones conferidas en el Código Financiero del Estado de México y sus Municipios, y en el Código de Procedimientos Administrativos vigente en la entidad.

Este documento es una herramienta de consulta interna y externa que facilita la identificación de servicios, tiempos de espera, costo, y toda la información relevante de cada uno de los trámites que se proporcionan.

## <span id="page-2-1"></span>**POLÍTICAS Y NORMAS DE OPERACIÓN.**

Las políticas a seguir serán consideradas como guías en el ejercicio de acciones y toma de decisiones por parte del personal que labora en el área de cajas, pues debe cumplir con las normas y lineamientos establecidos en el presente Manual de Procedimientos.

- Se brindará atención a la ciudadanía con amabilidad y respeto, proporcionando información correcta y específica a cada caso en concreto, aplicando en todo momento los estímulos fiscales que pudieran estar aprobados por acuerdo de cabildo.
- El personal deberá respetar su horario de trabajo, y seguir de manera responsables las actividades que se le encomienden, evitará ausentarse de sus labores por asuntos personales o atenderlos en las instalaciones.
- La información generada en el área de cajas es clasificada y de acceso restringido, únicamente podrá ser proporcionada al titular de la cuenta, quien aparece registrado en el Sistema que para efecto se lleva por parte de la Tesorería Municipal de Melchor Ocampo, Estado de México,
- En la tramitación de los Procedimientos Administrativos, siempre se apegarán a normas establecidas en los distintos ordenamientos legales aplicables, vigilando siempre el principio de legalidad y debido proceso.
- El Manual no podrá ser facilitado a personas ajenas, sin previa autorización, es obligación de todos los servidores públicos conocer, respetar y efectuar sus actividades en apego a las disposiciones que se presentan en el presente manual.
- El horario de cajas será de lunes a viernes de 9:00 AM a 18:00 PM y sábado de 9:00 AM a 13:00 PM en horario corrido.

## **PRESENTACIÓN DE LOS PROCEDIMIENTOS**

#### <span id="page-3-1"></span><span id="page-3-0"></span>**1.- RECEPCIÓN DE PAGO POR PARTE DEL CONTRIBUYENTE DE DIVERSAS CONTRIBUCIONES MUNICIPALES.**

#### • *Objetivo del Procedimiento*

Recibir el pago por concepto de las diversas contribuciones municipales al que están obligados los contribuyentes.

#### • *Alcance*

Aplica a todos los contribuyentes, personas físicas y morales, obligadas al pago de un impuesto o un derecho.

#### • *Fundamento Legal*

Constitución Política de los Estados Unidos Mexicanos. Artículo 115. Código Financiero del Estado de México y Municipios. Título cuarto, capítulo segundo, artículo 129 al 166

#### • *Políticas de Operación*

Se entiende por derechos, las contribuciones establecidas en Ley por los servicios que presta el Estado, en sus funciones de derecho público, así como por el uso o aprovechamiento de los bienes de dominio público.

Los conceptos de pago que integran el rubro de derechos son los siguientes:

Registro Civil, Desarrollo Urbano y Obras Públicas, Servicios prestados por Autoridades Fiscales, Administrativas, Servicios de Rastros, Uso de Vías y Áreas Públicas para el Ejercicio de Actividades Comerciales o de Servicios, Servicios de Panteones, Estacionamiento en la Vía Pública y de Servicio Público, Expedición o Refrendo Anual de Licencias para la Venta de Bebidas Alcohólicas al Público, Servicios Prestados por las Autoridades de Catastro, entre otros.

Todo cobro se realiza únicamente con orden de pago emitida por el área correspondiente. El horario de atención al público será de lunes a viernes 9:00 a 18:00 hrs y sábado de 9:00 a 13:00 hrs.

#### <span id="page-4-0"></span>**Descripción de Actividades.**

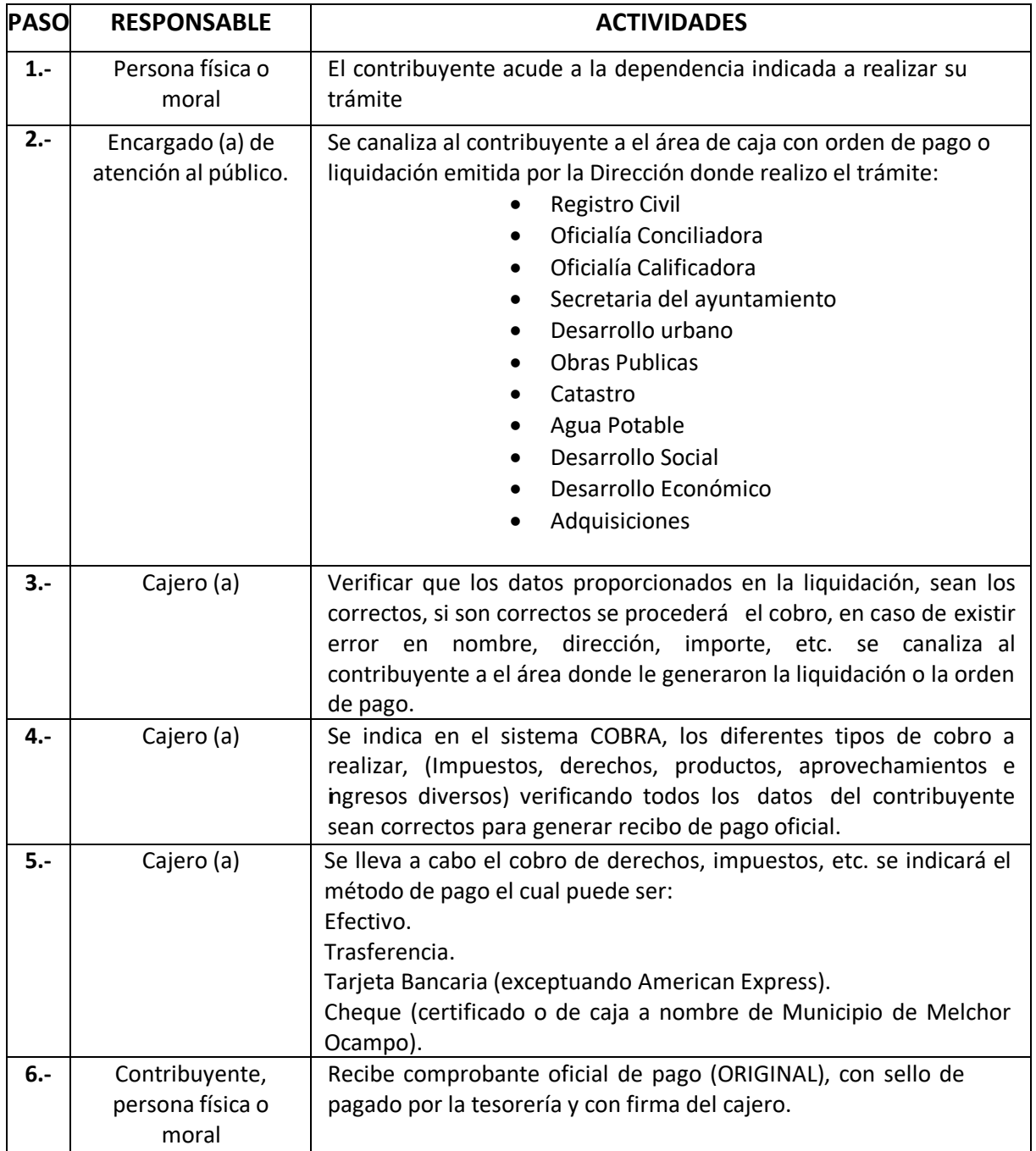

#### <span id="page-5-0"></span>**DIAGRAMA DE FLUJO: RECEPCIÓN DE PAGO POR PARTE DEL CONTRIBUYENTE DE DIVERSAS CONTRIBUCIONES MUNICIPALES**

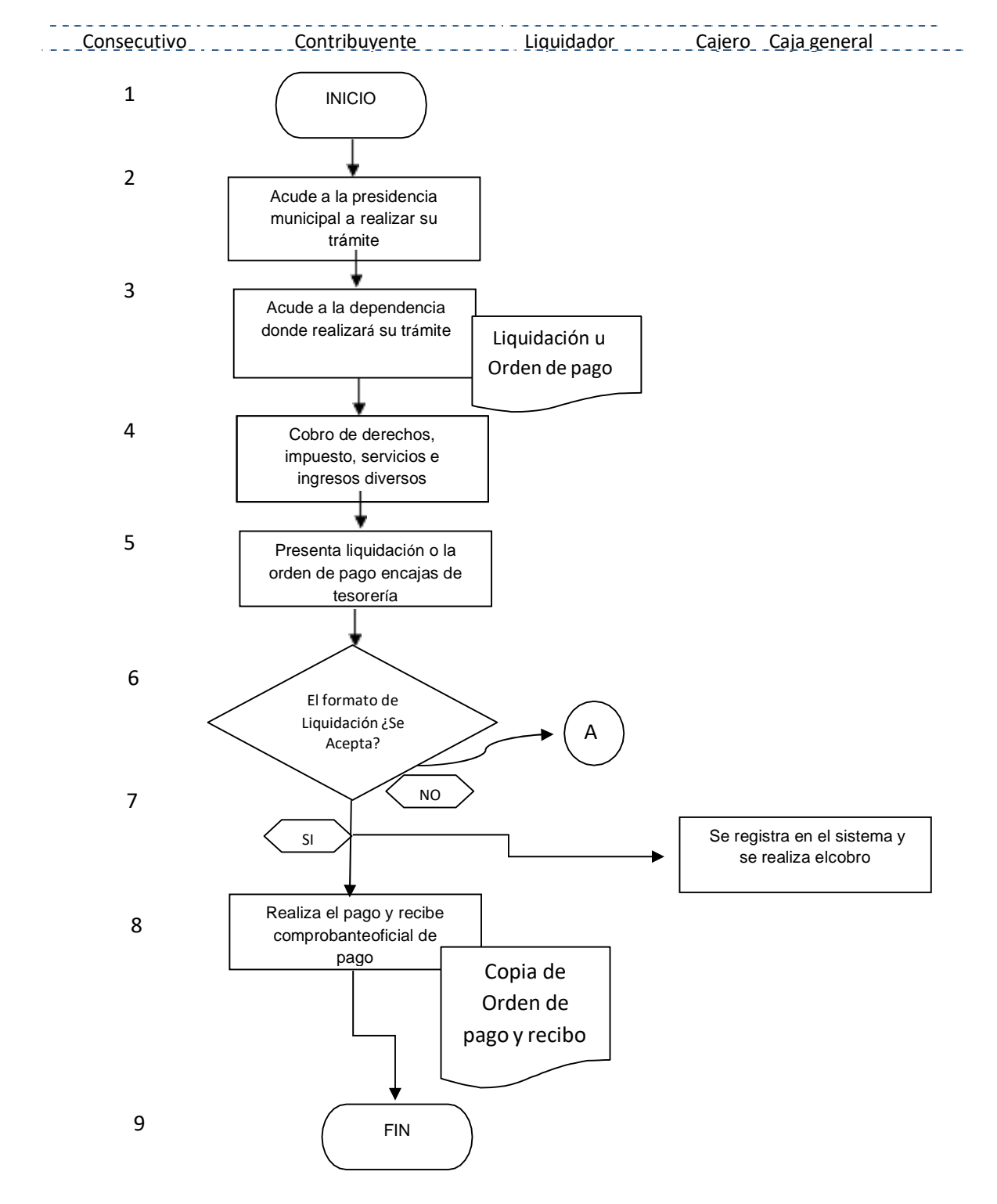

### <span id="page-6-0"></span>**2.- RECEPCIÓN DEL CAJERO GENERAL DEL MANEJO Y CUSTODIA DE DINERO Y/O DOCUMENTOS RELACIONADOS (EFECTIVO, CHEQUES CERTIFICADOS, ETC.) DE CADA UNA DE LAS CAJAS.**

#### • *Objetivo del Procedimiento*

Establecer los procedimientos para ordenar las actividades de recepción, entrega y custodia de los ingresos en efectivo y valores documentales de una unidad recaudadora, garantizando la concentración, registro y depósito de los valores por los diversos conceptos de ingresos cobrados en el área de cajas, verificando que cada una de las cajas receptoras entregue el ingreso del día adecuadamente, en los montos que señala el sistema tributario COBRA, tendiendo que coincidir éste con el arqueo de caja.

#### • *Alcance*

Aplica a cada una de las cajas receptoras, instaladas dentro de la Tesorería Municipal.

#### • *Fundamento Legal*

Constitución Política de los Estados Unidos Mexicanos. Artículo 115. Código Financiero del Estado de México y Municipios. Título Cuarto, Capítulo Segundo. Artículos 129 al 166

#### • *Políticas de Operación*

Se deberá de realizar un mantenimiento diario de la base de datos del SISTEMA COBRA, para su buen funcionamiento y recibir y validar todos los valores, la documentación entregada por parte de los cajeros, para que se realice el archivo correspondiente que se entregará a la Jefatura de Contabilidad

#### <span id="page-6-1"></span>**Descripción de Actividades.**

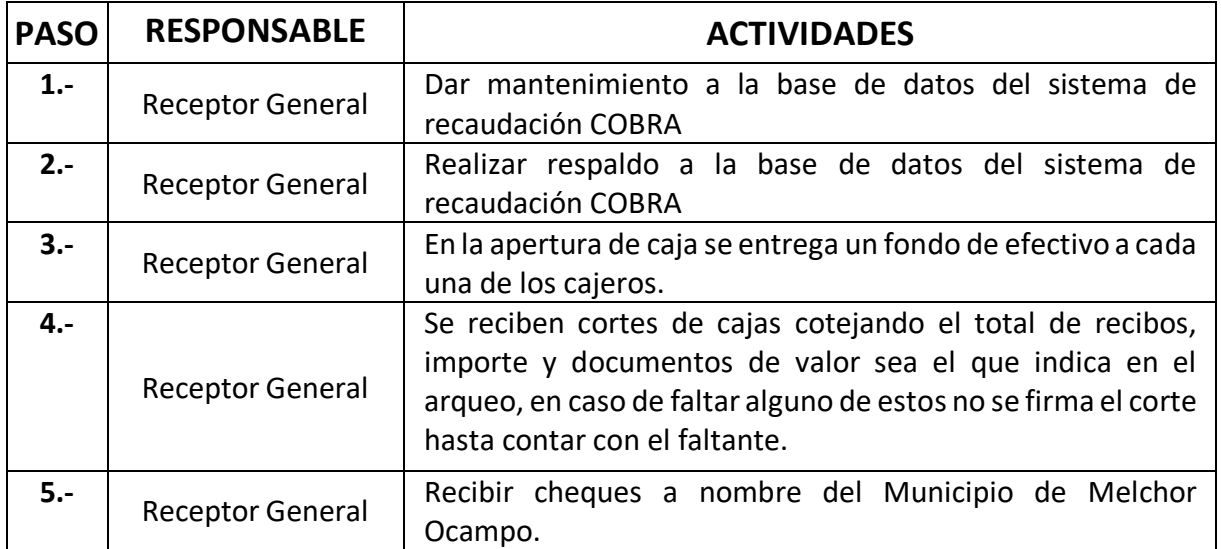

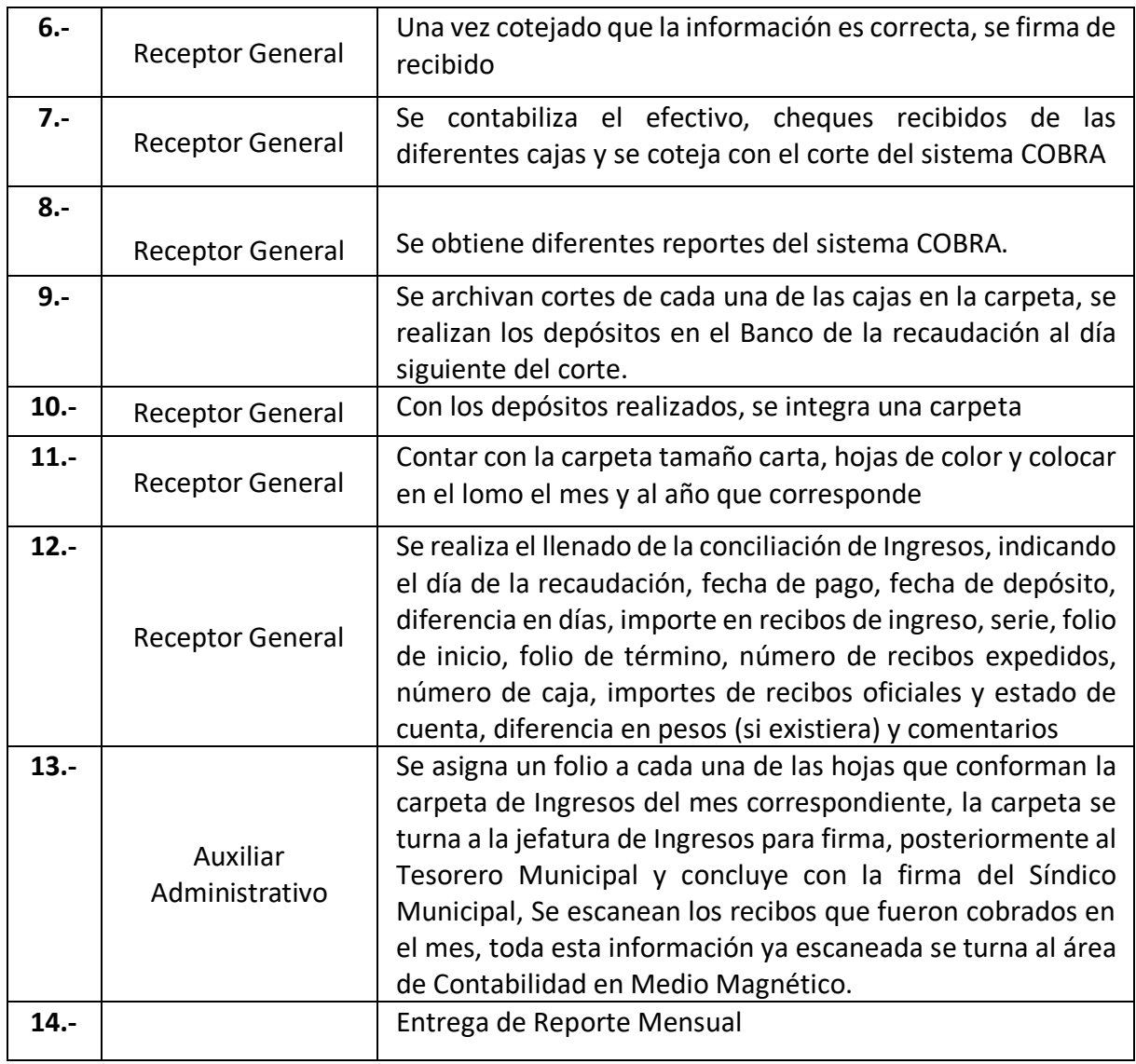

#### <span id="page-8-0"></span>**DIAGRAMA DE FLUJO (CAJA GENERAL)**

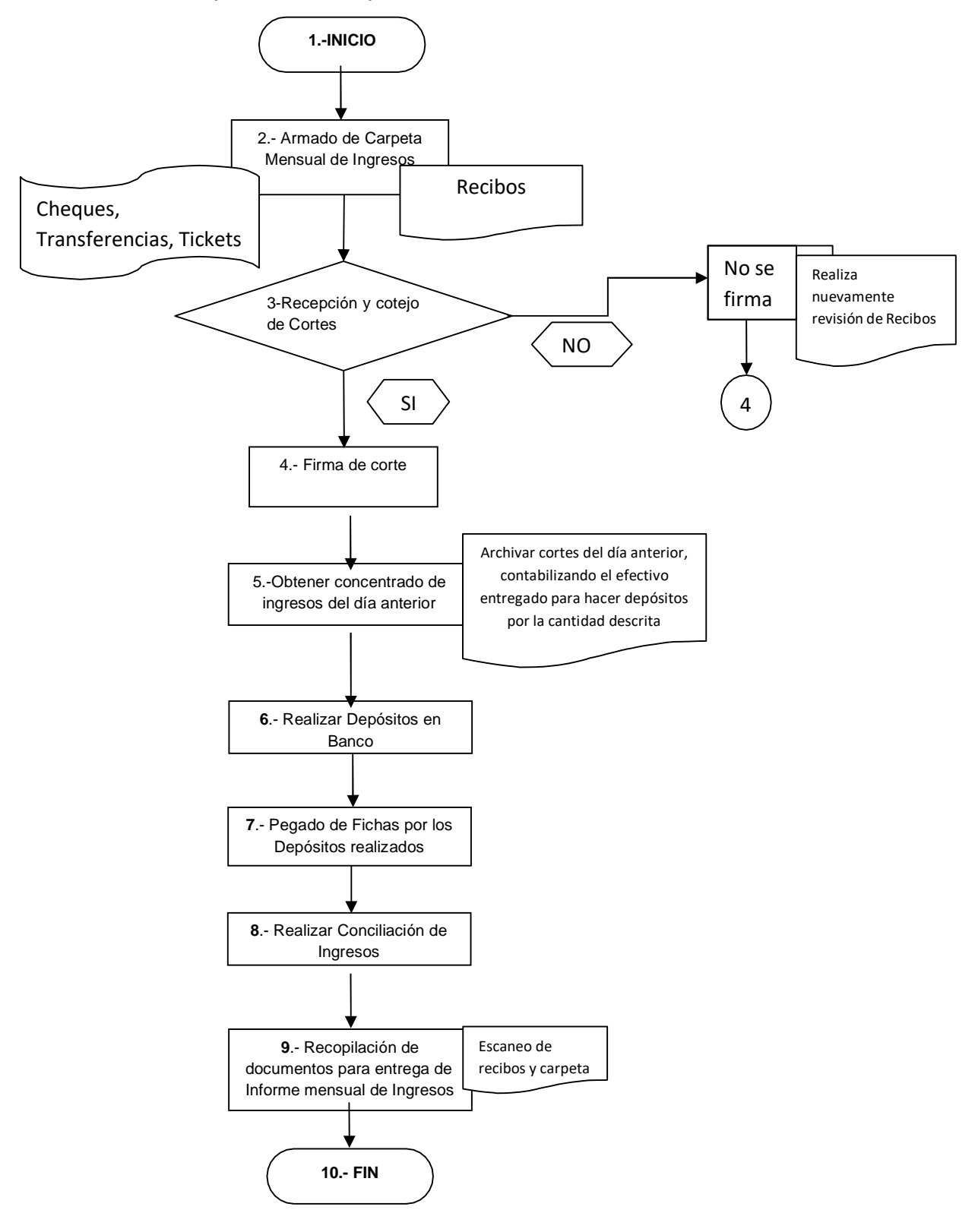

#### <span id="page-9-1"></span><span id="page-9-0"></span>**PROCEDIMIENTOS**

#### **MANTENIMIENTO BASE DE DATOS**

Pasos para mantenimiento base de datos cobra:

- 1. Importante antes de dar mantenimiento revisar que no esté ningún usuario conectado
- 2. Seleccionar en el menú principal la opción seguridad
- 3. Usuarios

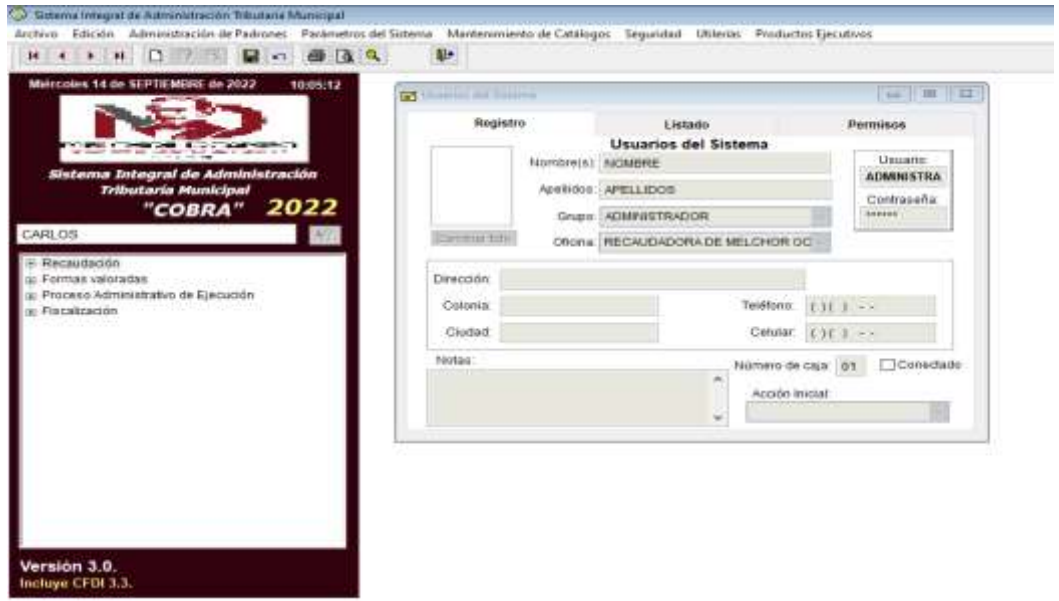

Posteriormente:

- 1. Seleccionar en el menú principal la opción utilerías
- 2. Mantenimiento de base de datos
- 3. Marcar generar losíndices(dar 3 veces seguidas)
- 4. Marcar re indexar las tablas (dar 2 veces seguidas)
- 5. Validar la base de datos (1 sola vez)

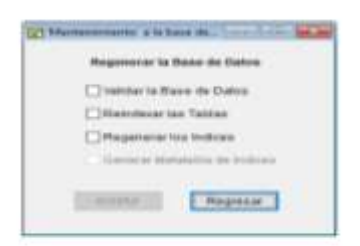

#### **HOJA DE RESPALDO**

#### <span id="page-10-0"></span>Pasos para respaldo

Seleccionar en el menú principal la opción:

- 1. Utilerías
- 2. Respaldar información
- 3. Elegir opción de respaldar en unidad c:
- 4. C\resoaldocobra2016bis\

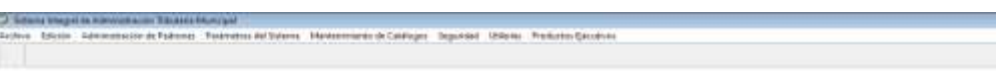

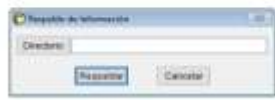

#### **COBRO DE IMPUESTO PREDIAL**

<span id="page-10-1"></span>Pasos para cobro impuesto predial

En el menú de árbol seleccionar la opción:

- 1. Recaudación
- 2. Impuesto
- 3. Predial
- 4. Cobro del impuesto predial
- 5. Se verifican que los datos estén correctos
- 6. Se imprime recibo

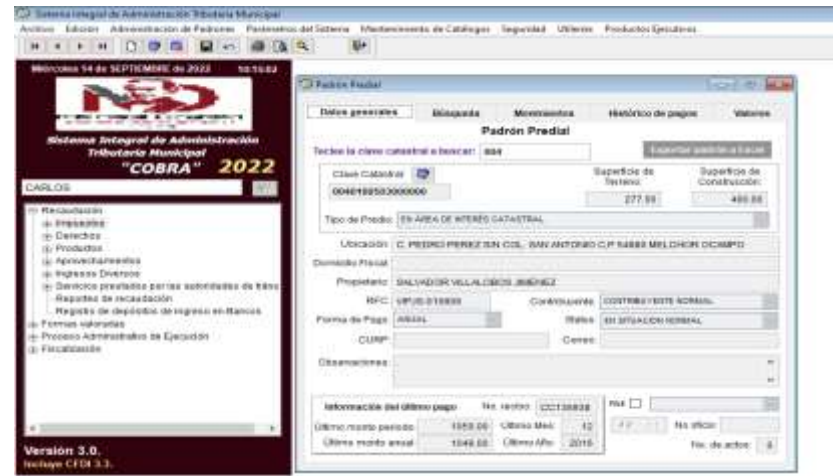

#### **COBRO DE AGUA POTABLE**

<span id="page-11-0"></span>Pasos para cobro agua potable

En el menú de árbol seleccionar la opción:

- 1. Recaudación
- 2. Derecho
- 3. Agua potable, drenaje y tratamiento de aguas residuales
- 4. Cobro de los derechos por consumo de agua
- 5. Se verifican que los datos estén correctos
- 6. Se imprime recibo

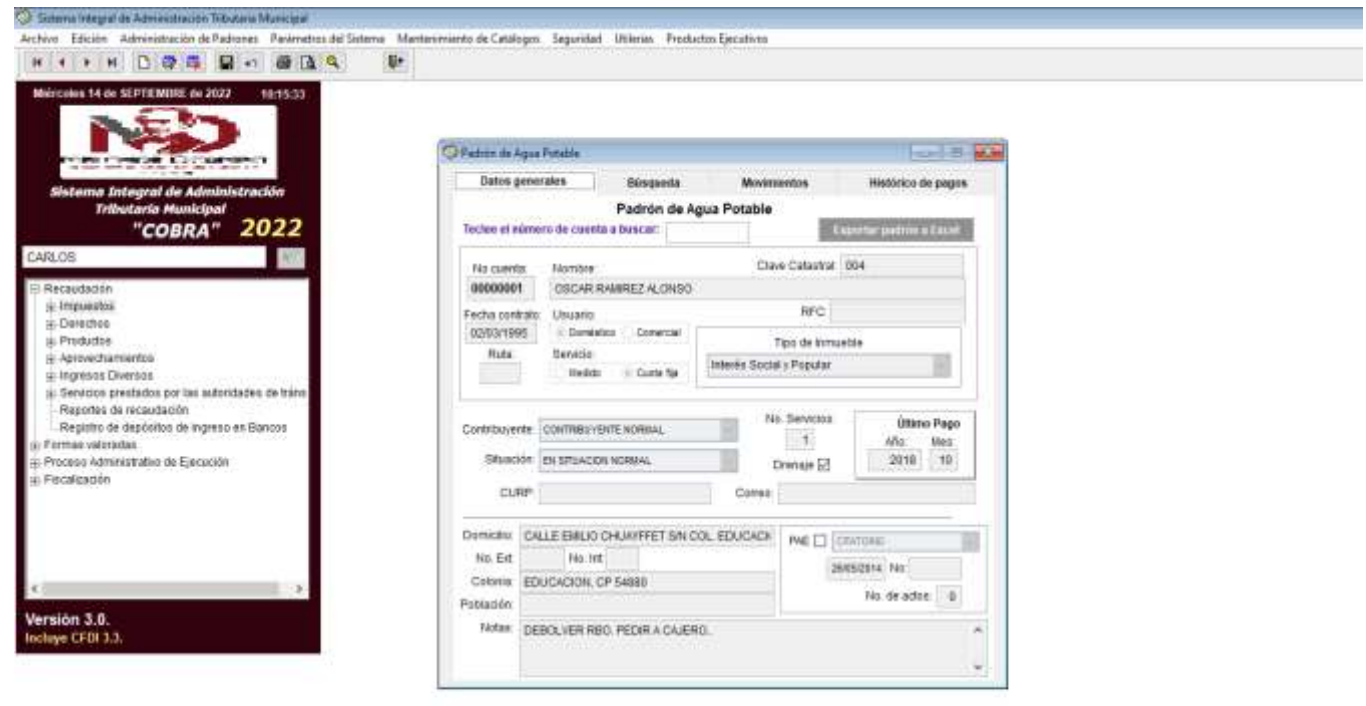

#### **COBRO DE REGISTRO CIVIL**

<span id="page-12-0"></span>Pasos para cobro de registro civil

En el menú de árbol seleccionar la opción:

- 1. Recaudación
- 2. Derecho
- 3. Registro civil
- 4. Se realiza el cobro
- 5. Se imprime el recibo

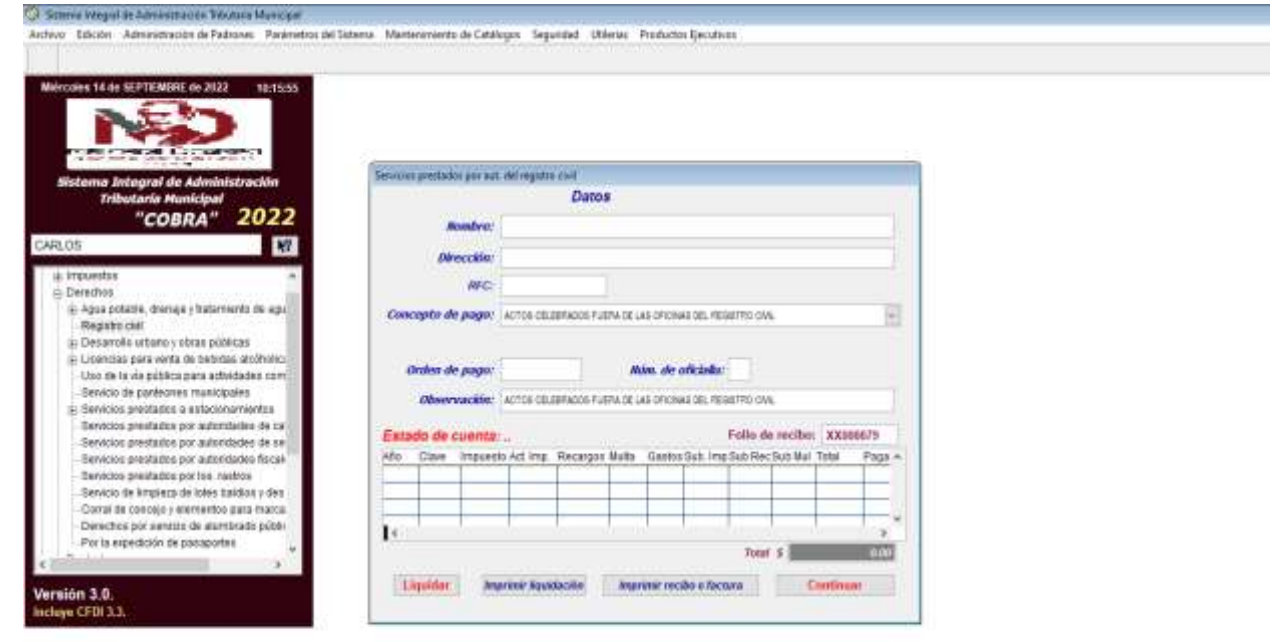

#### **COBRO DE TRASLADO DE DOMINIO**

<span id="page-13-0"></span>Pasos para cobro traslado de dominio.

En el menú de árbol seleccionar la opción:

- 1. Recaudación
- 2. Impuesto
- 3. Predial
- 4. Sobre adq. de inmuebles y otras oper. de traslado de dominio
- 5. Verificar la información
- 6. Imprimir recibo

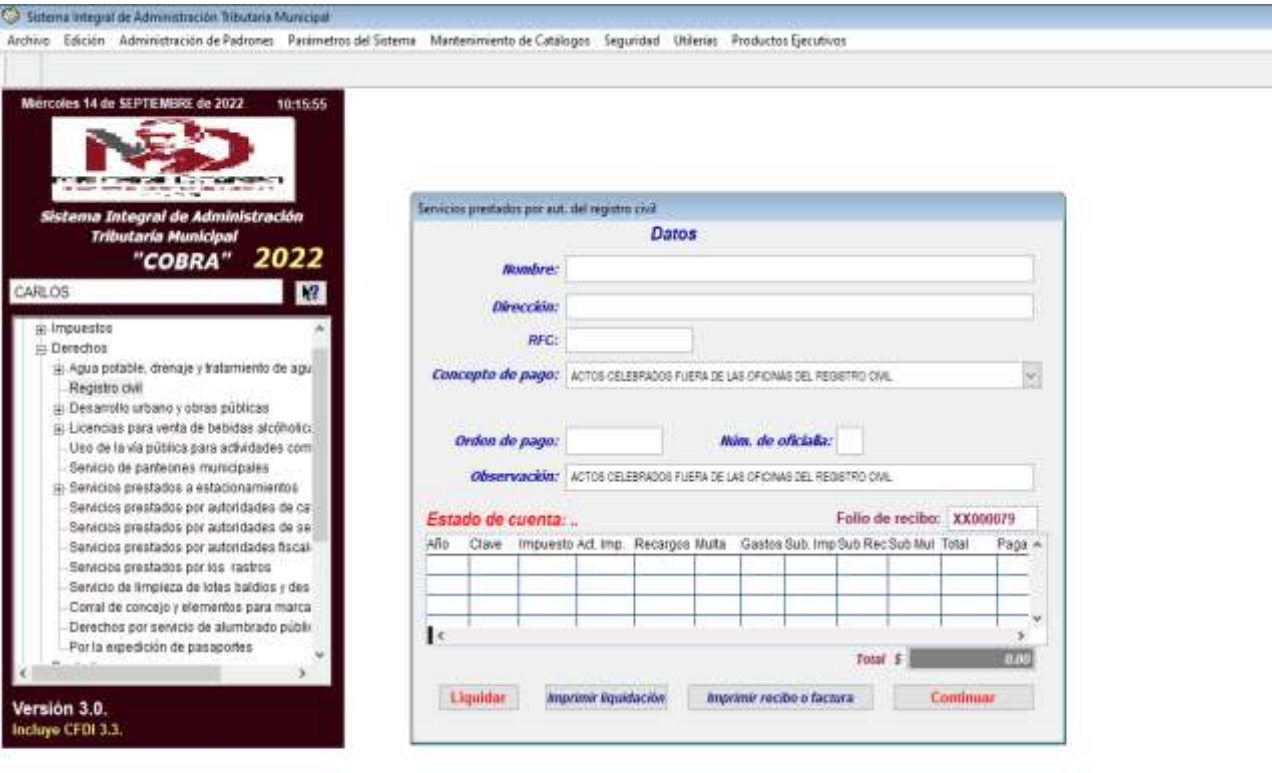

÷ ٦

#### **PARTICIPACIONES FEDERALES Y ESTATALES**

<span id="page-14-0"></span>Se registran mensualmente las participaciones federales y estatales en el menú de árbol seleccionar la opción:

- 1. Recaudación
- 2. Ingresos diversos
- 3. Registro de ingresos de origen estatal y federal
- 4. Verificar la información
- 5. Imprimir recibo

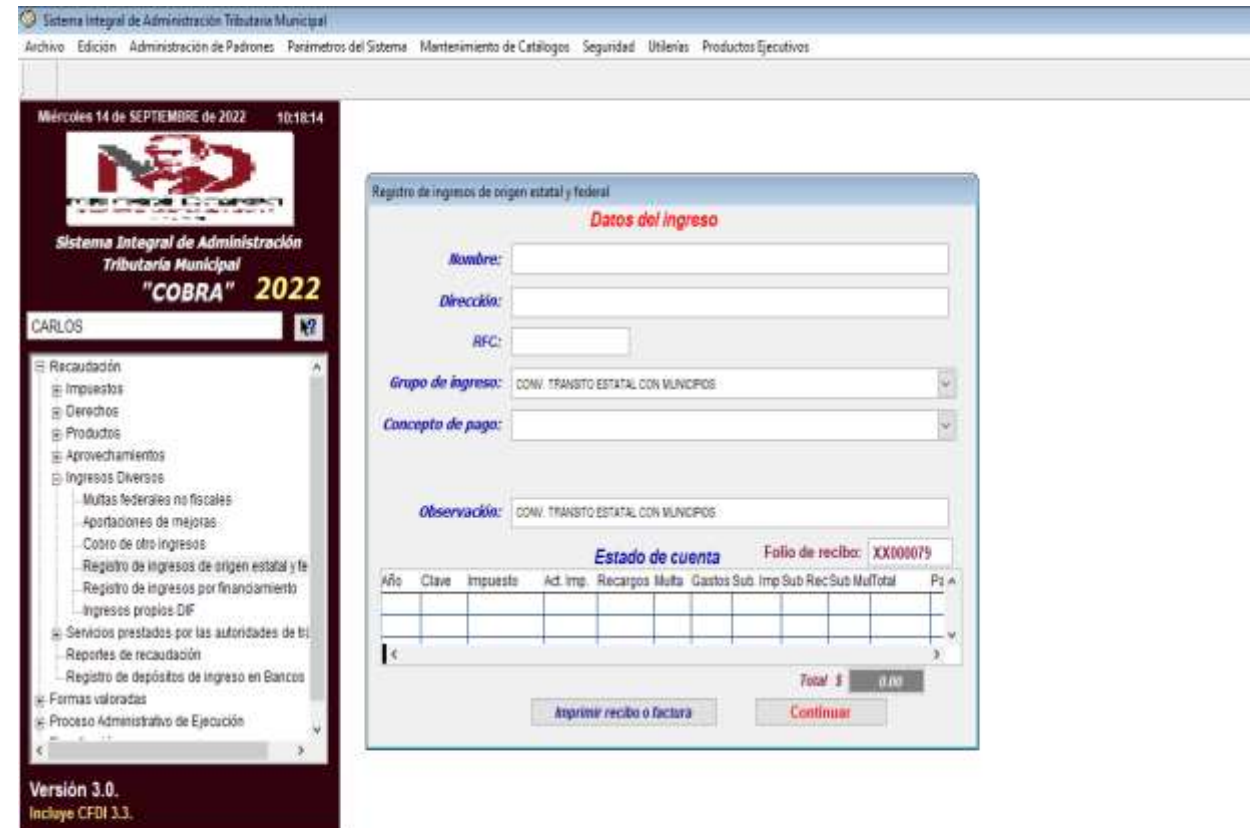

#### **CORTE DE CAJA**

<span id="page-15-0"></span>Pasos para corte de caja

Seleccionar en el menú principal la opción:

- 1. Productos ejecutivos
- 2. Elegir opción diaria de recaudación e imprimir
- 3. Elegir opción corte de caja e imprimir
- 4. Elegir recibos cancelados e imprimir
- 5. Elegir recibo/ingresos e imprimir
- 6. Elegir póliza de ingresos e imprimir

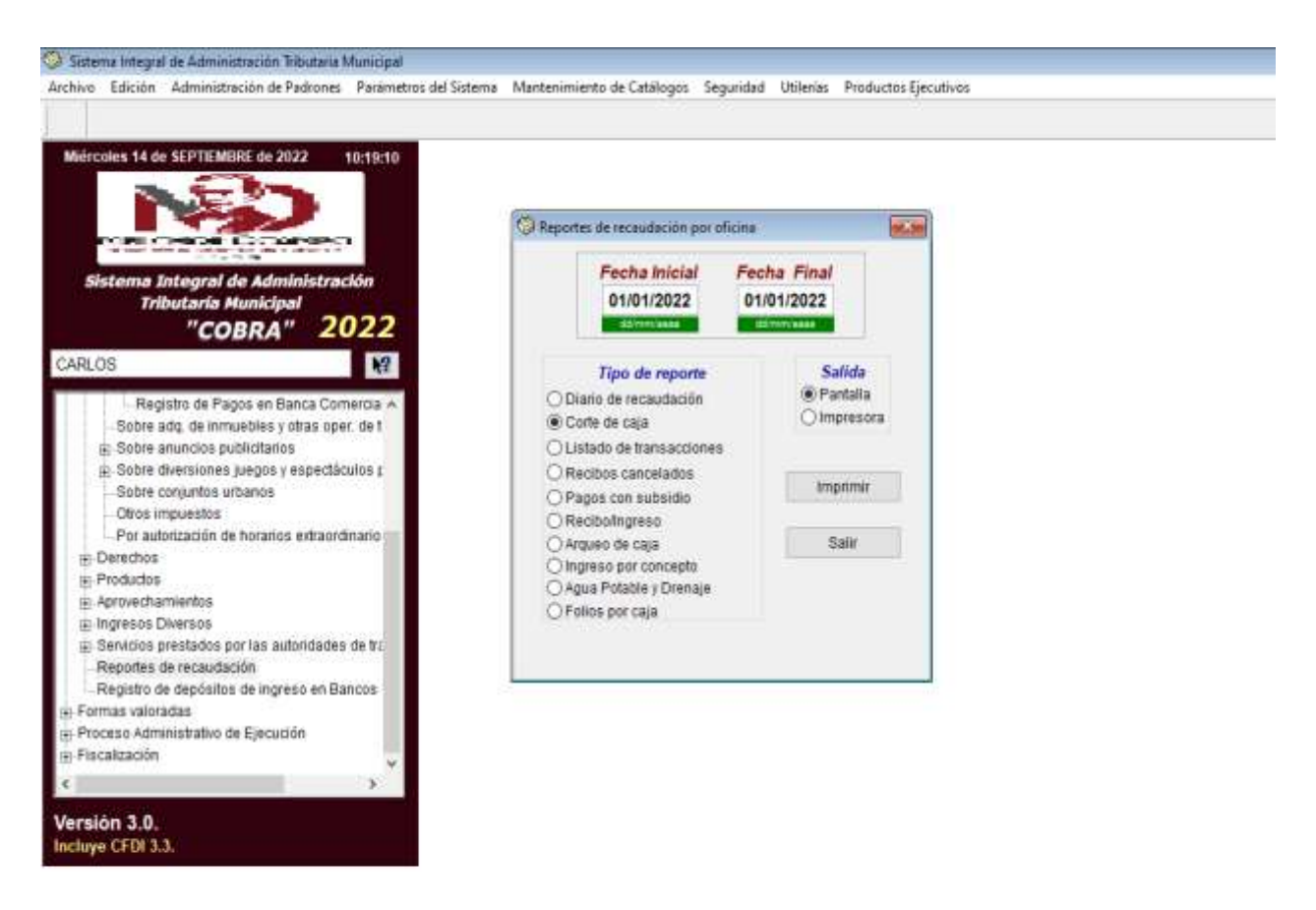

#### **DIARIO DE RECAUDACIÓN**

q port Designer - rpt\_diario\_rec.frx - Page 1

ģ.

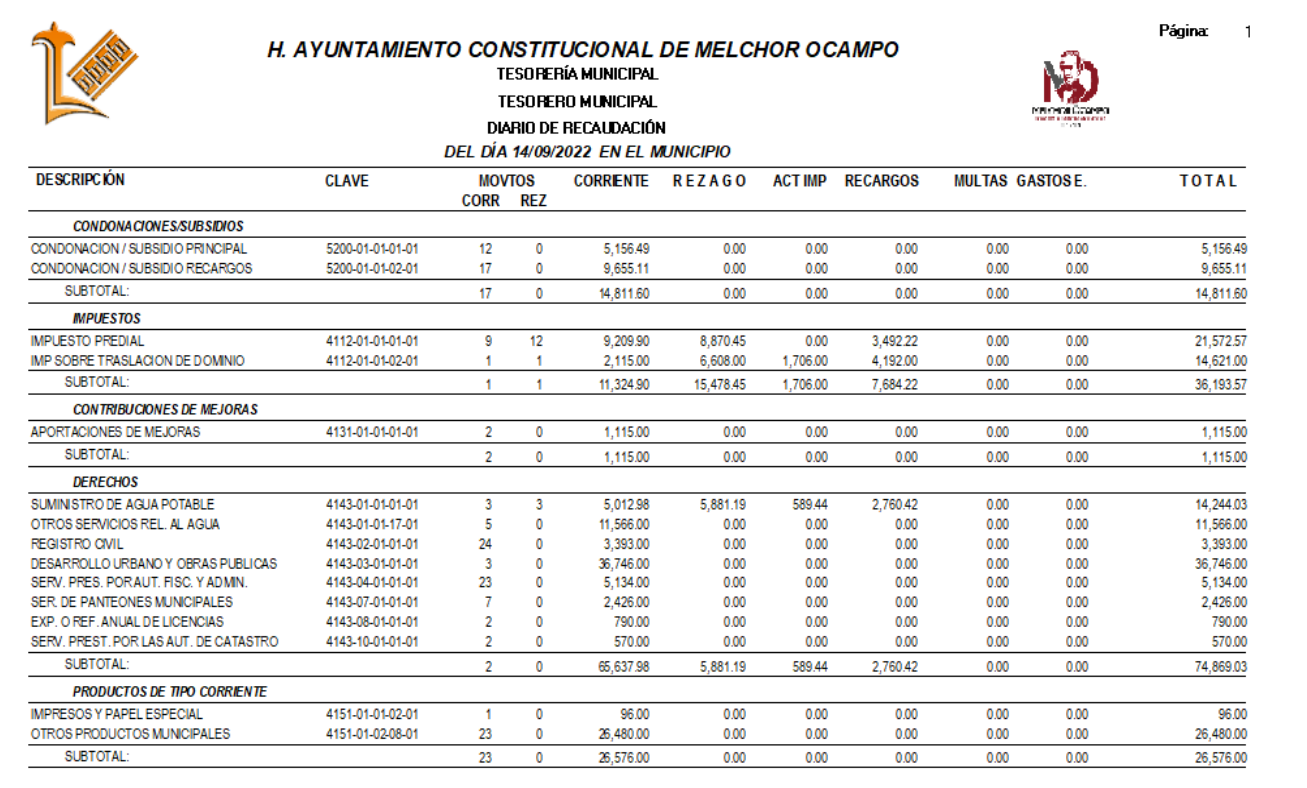

#### H. AYUNTAMIENTO CONSTITUCIONAL DE MELCHOR OCAMPO **TESORERIA MUNICIPAL** TE SORERO MUNICIPAL

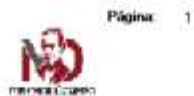

#### $\it{CORITE}$  DE CAJA DEL DIA 01/07/2022 AL 01/07/2022 EN LA OFICINA 0101 RECAUDADORA DE MELCHOR OCAMPO

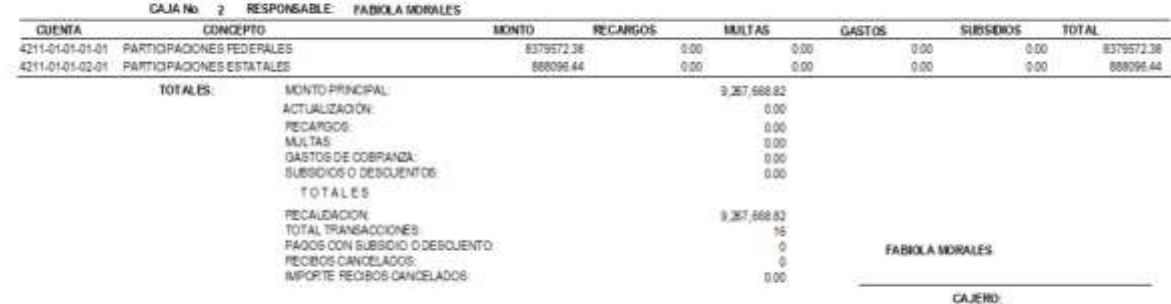

Fecha de emisión: 14/09/2022

#### **RECIBOS CANCELADOS**

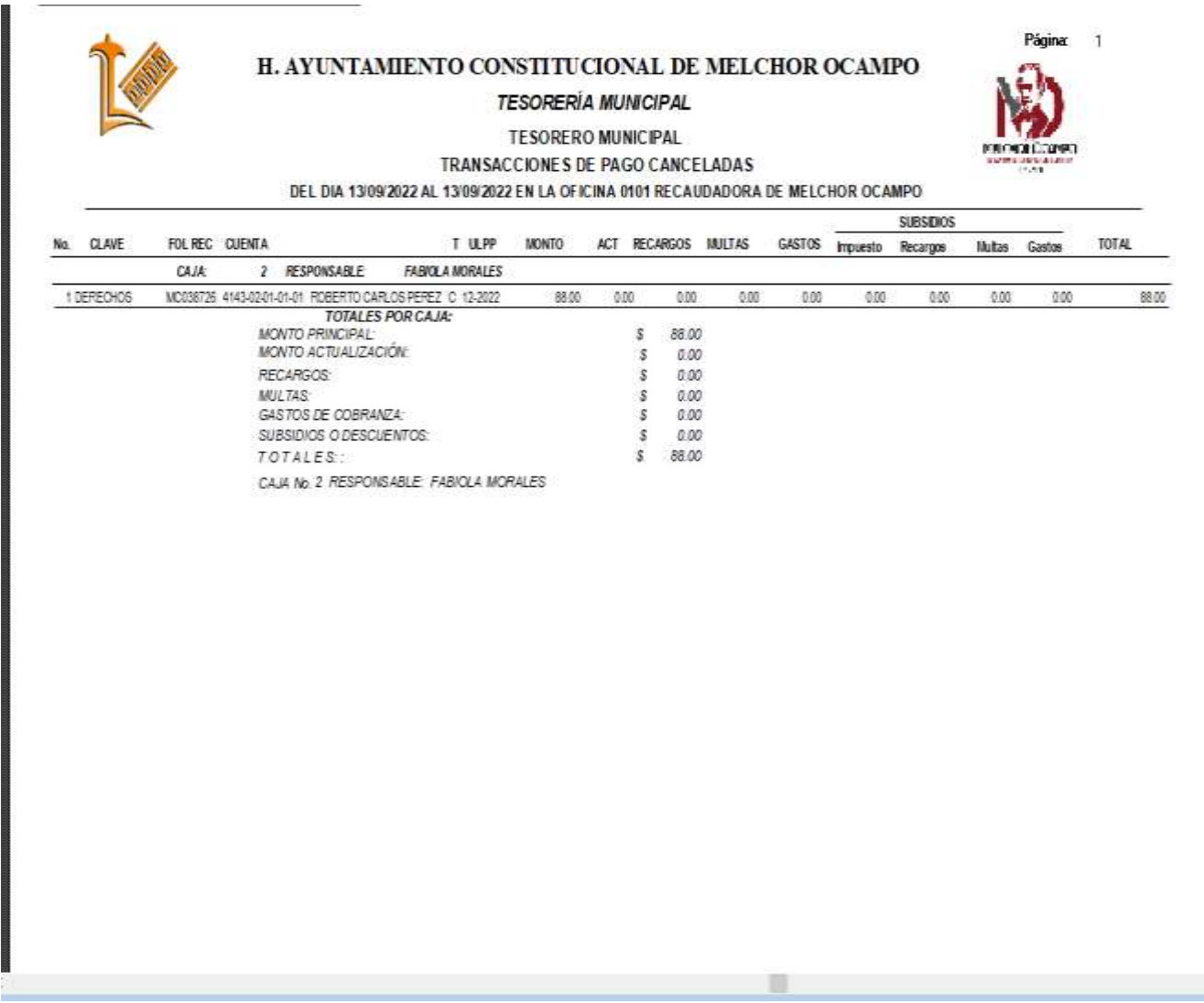

#### **RECIBO/INGRESOS**

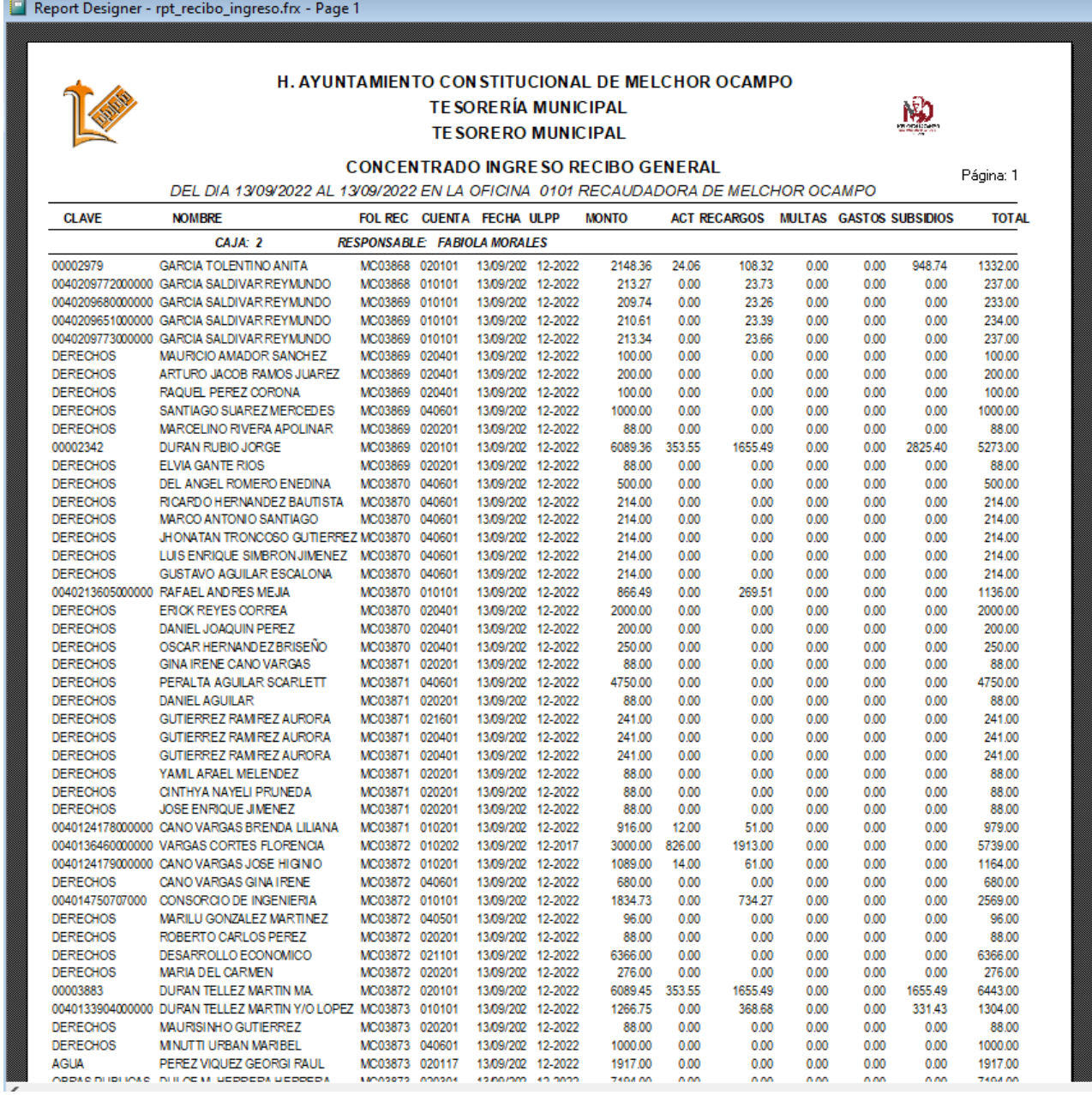

#### **PÓLIZA DE INGRESOS**

Report Designer - rpt\_poliza.frx - Page 1

#### H. AYUNTAMIENTO CONSTITUCIONAL DE MELCHOR OCAMPO **TESORERÍA MUNICIPAL TE SORERO MUNICIPAL**

PÓLIZA DE INGRESOS DEL DÍA 14/02/2022 AL14/02/2022 14/09/2022 HOJA: 1 DE 1 **CUENTA** NOMBRE **PARCIAL DEBE HABER** 5200-01 **CONDONACIONES/SUBSIDIOS** 96.894.92 5200-01-01-01-01 CONDONACIÓN / SUBSIDIO PRINCIPAL 70,845.78 5200-01-01-02-01 CONDONACIÓN / SUBSIDIO RECARGOS 26,049.14 9000-01 **ACTIVO CIRCUI ANTE** 209,838.00 9000-01-01-01-01 CA.IA 209 838.00 4112-01 **MPUESTOS** 84.835.69 4112-01-01-01-01 **IMPUESTO PREDIAL** 53,737.05 4112-01-01-01-02 **IMPUESTO PREDIAL REZAGO** 11,417.88 4112-01-01-02-02 IMP. SOBRE TRAS. DE DOMINIO REZAGO 13,337.00 4117-01-01-02-01 **RECARGOS** 6,343.76 4131-01 **CONTRIBUCIONES DE MEJORAS** 1.184.00 4131-01-01-01-01 APORTACIONES DE MEJORAS 1,184.00 4141-01 **DERECHOS** 220,713.23 4141-01-01-01-01 USO DE VIAS PUB. PARA ACT. COMERCIALES 5,538.00 4143-01-01-01-01 SUMINISTRO DE AGUA POTABLE 64.049.76 4143-01-01-04-01 CONEXION A SISTEMAS DE AGUA Y DRENAJE 4,794.00 4143-01-01-14-01 REZAGOS AGUA POTABLE Y ALCANTARILLADO 91,607.39 4143-01-01-17-01 OTROS SERVICIOS REL. AL AGUA 500.00 4143-01-01-20-01 IVA RETENIDO POR COBRO DE AGUA 635.13 4143-02-01-01-01 REGISTRO OVIL 628.00 4143-03-01-01-01 DESARROLLO URBANO Y OBRAS PUBLICAS 3,246.00 4143-04-01-01-01 SERV. PRES. POR AUT. FISC. Y ADMN. 9,135.00 4143-07-01-01-01 SER. DE PANTEONES MUNICIPALES 7,026.00 4143-10-01-01-01 SERV. PREST. POR LAS AUT. DE CATASTRO 723.00 4144-01-01-02-01 **RECARGOS** 32,830.95 **SUMAS IGUALES** 306,732.92 306,732.92 **DESCRIPCIÓN:** Vo. Bo. **REVISÓ ELABORÓ TESORERO MUNICIPAL JEFE DE INGRESOS** LIC. JONATAN ARGÜELLO ZENTENO C.P. JUAN CARLOS CHAVEZ TAPIA

#### **COBROS REALIZADOS POR SIIGEM**

<span id="page-21-0"></span>Pasos para registrar pagos en el sistema de recaudación COBRA, realizados por el Gobierno del Estado de México.

- 1. Ingresos al portal del SIIGEM con usuario y contraseña
- 2. Elegir opción Municipio-Productos-Reportes-Informe Mensual-Consultar
- 3. Elegir opción de informe de los importes recaudados (mes y año)
- 4. Se generan tres archivos, descargar en la carpeta C:SIIGEM/SIIGEM2022/MES (CONCENTRADO PREDIAL OCTUBRE 2022 MELCHOR OCAMPO.xlsx- Oficio de Ingreso en Melchor ocampo-octubre 2022.pdf-Melchor Ocampo.rar)
- 5. Generar el archivo del día a que corresponde la cobranza (Municipio-Productos-Reportes-Líneas Pagadas-Interfaz COBRA
- 6. Realizar interface en sistema de recaudación COBRA

#### **INGRESOS AL PORTAL DEL SIIGEM CON USUARIO Y CONTRASEÑA**

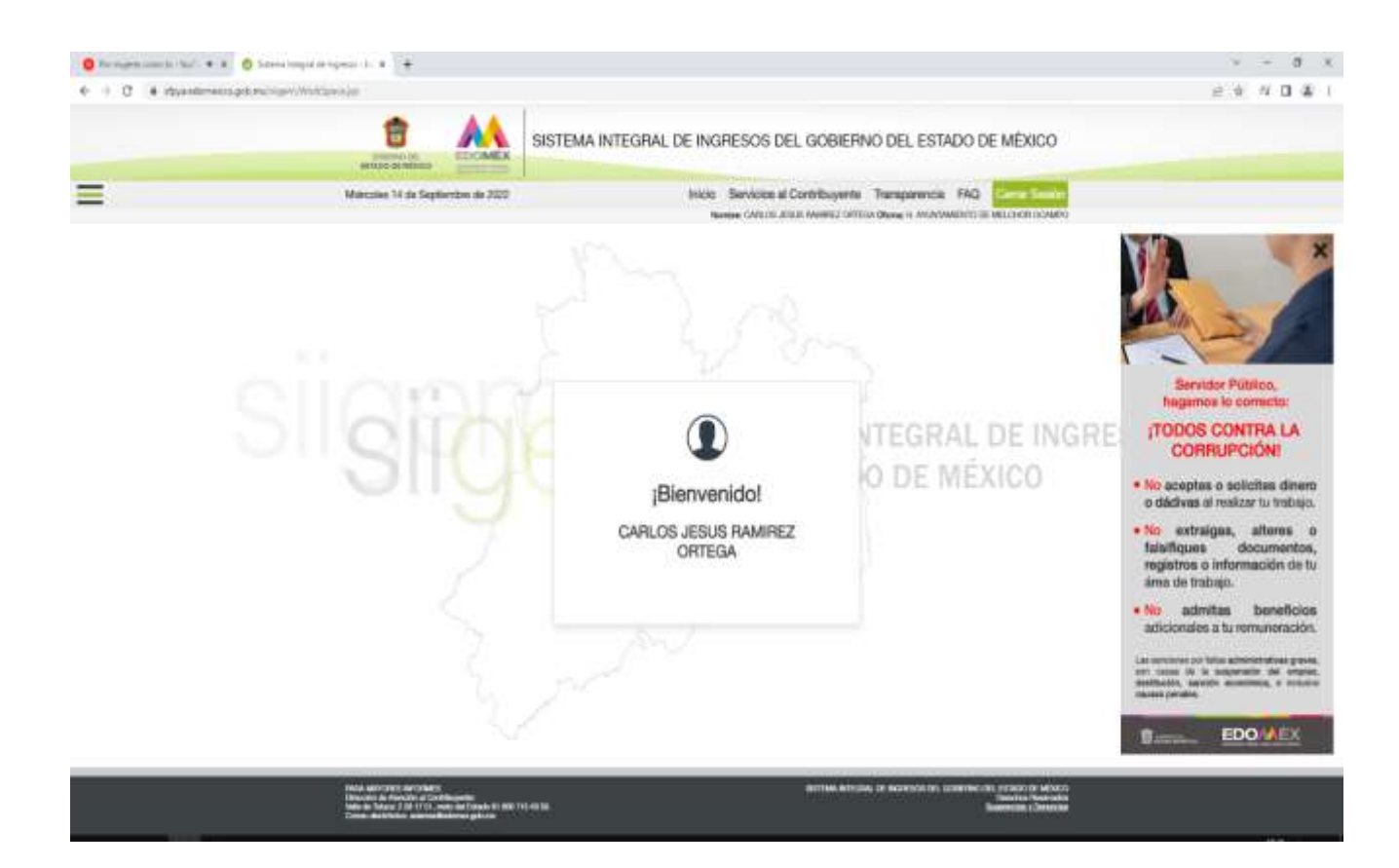

#### **ELEGIR OPCIÓN MUNICIPIO-PRODUCTOS-REPORTES-INFORME MENSUAL-CONSULTAR**

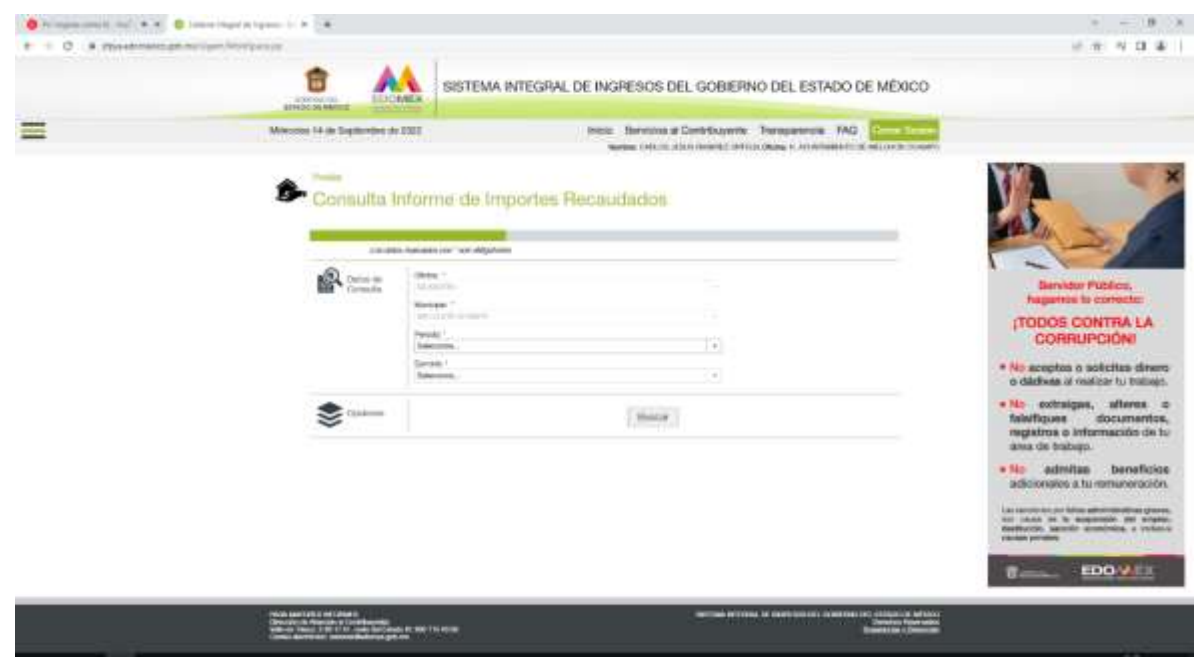

**ELEGIR OPCIÓN DE INFORME DE LOS IMPORTES RECAUDADOS (MES Y AÑO)**

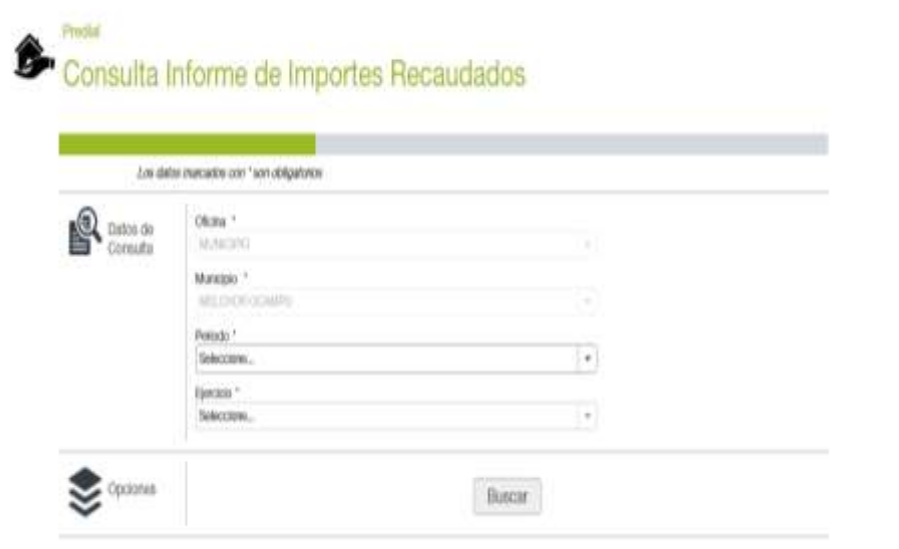

**SE GENERAN TRES ARCHIVOS, DESCARGAN EN LA CARPETA C:SIIGEM/SIIGEM2018/MES (CONCENTRADO PREDIAL OCTUBRE 2018 MELCHOR OCAMPO.XLSX- OFICIO DE INGRESO EN MELCHOR OCAMPO-OCTUBRE 2018.PDF- MELCHOR OCAMPO.RAR)**

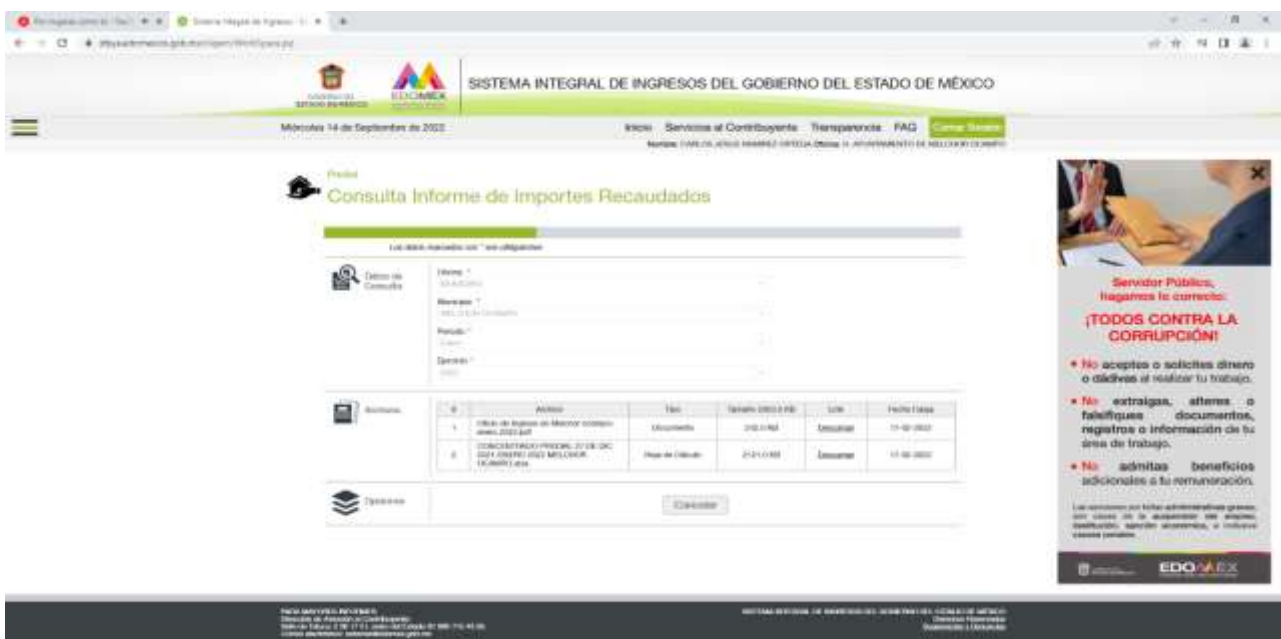

**GENERAR EL ARCHIVO DEL DÍA A QUE CORRESPONDE LA COBRANZA (MUNICIPIO-PRODUCTOS-REPORTES-LINEAS PAGADAS-INTERFAZ COBRA.**

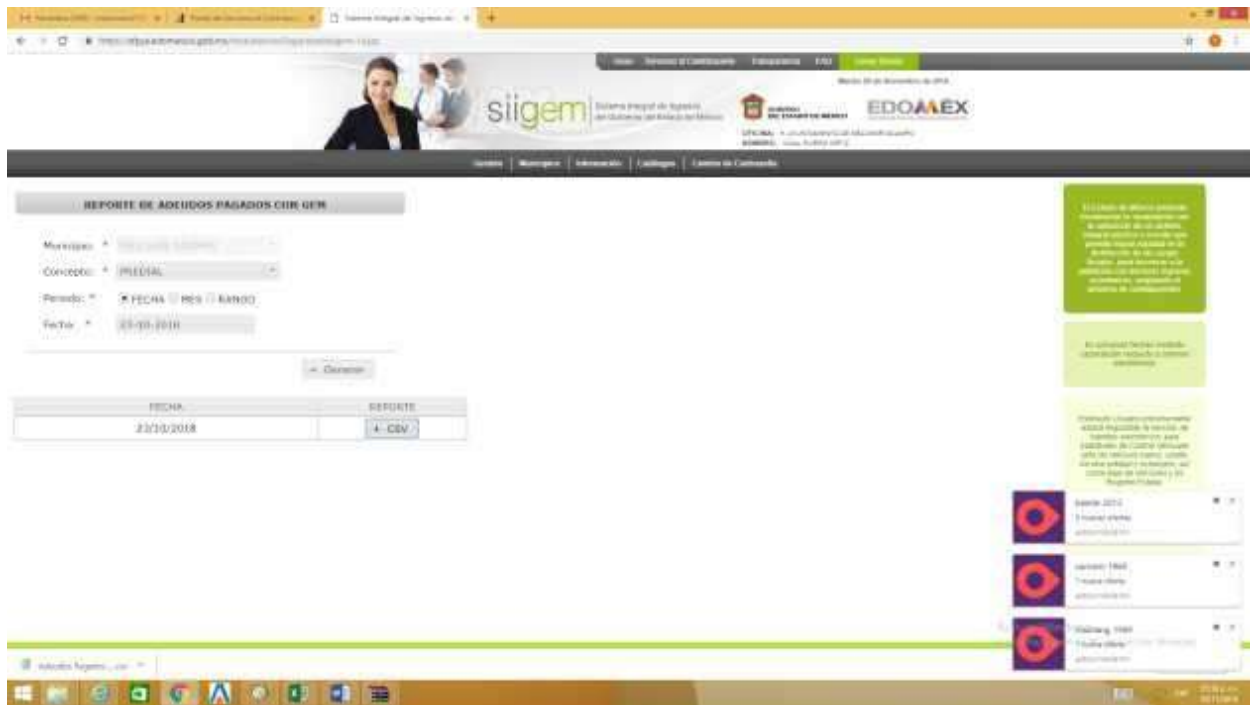

#### **REALIZAR INTERFACE EN SISTEMA DE RECAUDACIÓN COBRA**

Processo :

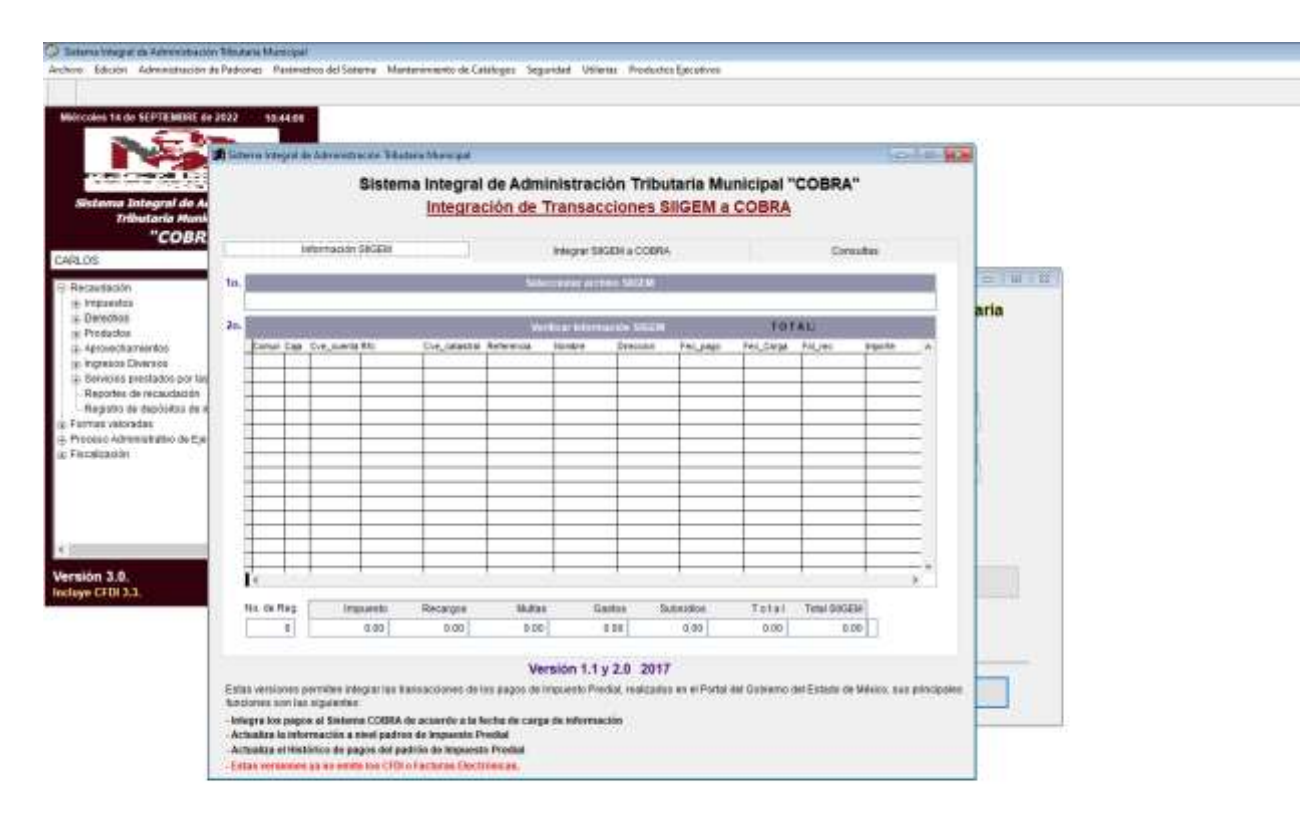

## <span id="page-25-0"></span>**VALIDACIÓN**